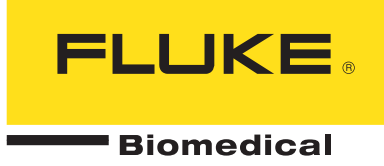

### **SigmaPaceTM 1000: Medtronic Temporary External Pacemaker Model 5388 Checkout Procedure**

#### **1. PRELIMINARY SET UP**

- a. Connect the pacemaker output to the analyzer's ATRIAL and VENTRICULAR 4 mm interface jacks using the supplied (red and black) test leads.
- b. Turn on power on both the pacemaker and the analyzer.

*From the main (power-up) menu on the analyzer:*  Press F2: INVasive pacemakers Press F1: NEXT (Tests pacemaker using the default 500  $\Omega$  test load.) Remaining menu navigation directions are given from this Ext-Invasive Pacer SELECT TEST screen.

#### **Note:**

Use the F1: HOLD/RELEASE key feature to freeze test results on the analyzer's screen.

Use the analyzer's ESCape key to EXIT out of specific test modes.

#### **2. RATE TEST**

a. ARTRIAL RATE

(Use SigmaPace 1000 F1: PULSE OUTPUT, F3: DUAL A+V Screen) Operational Mode: AAI

Atrial Channel: ON and Ventricular Channel: OFF by pressing the key button on the 5388 and setting the V output to zero.

Atrial Channel Output @ 10 mA

Press the key button on the 5388 and check the rate settings.

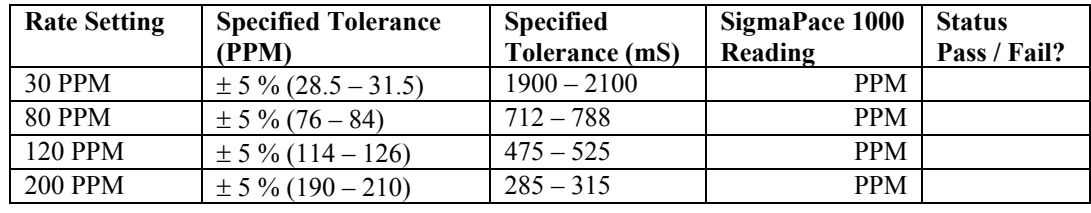

#### **Fluke Biomedical**

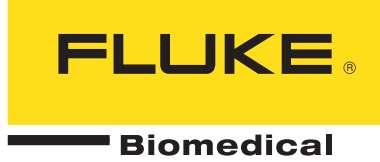

#### b. VENTRICULAR RATE

(Use SigmaPace 1000 F1: PULSE OUTPUT, F3: DUAL A+V Screen) Operational Mode: VVI Atrial Channel: OFF by pressing the key button on the 5388 and setting the A output to zero. and Ventricular Channel: ON Ventricular Channel Output @ 10 mA

Press the key button on the 5388 and check the rate settings.

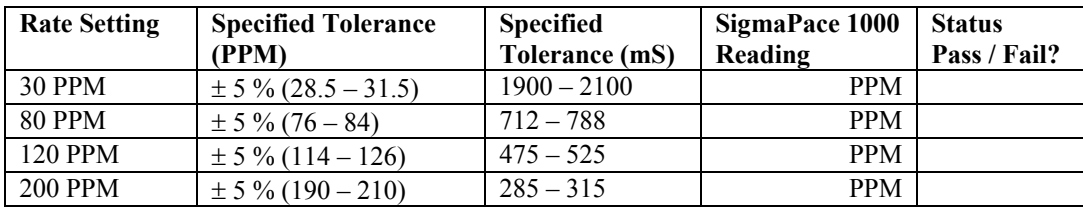

#### c. RAPID ATRIAL RATE (RAP)

(Use SigmaPace 1000 F1: PULSE OUTPUT, F3: DUAL A+V Screen) Operational Mode: AOO (Access RAP feature via the Medtronic 5388 Menu #3).

Atrial Channel: ON and Ventricular Channel: OFF Atrial Channel Output @ 10 mA

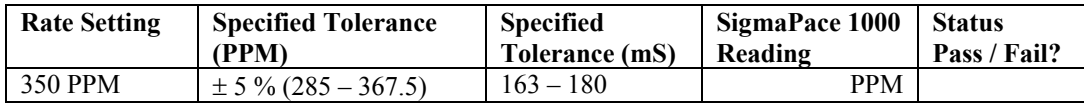

#### **3. PULSE WIDTH**

a. ATRIAL PULSE WIDTH

(Use SigmaPace 1000 F1: PULSE OUTPUT, F3: DUAL A+V Screen) Operational Mode: AAI Atrial Channel: ON and Ventricular Channel: OFF Atrial Channel Output @ 10 mA

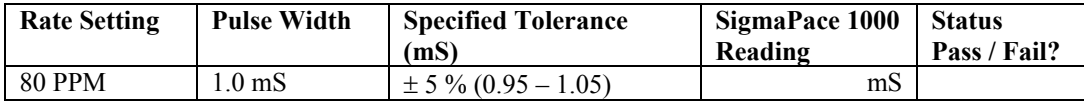

### **Fluke Biomedical**

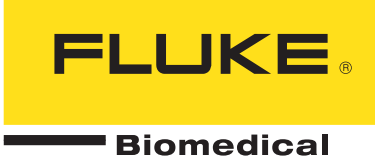

b. VENTRICULAR PULSE WIDTH (Use SigmaPace 1000 F1: PULSE OUTPUT, F3: DUAL A+V Screen) Operational Mode: VVI Atrial Channel: OFF and Ventricular Channel: ON Ventricular Channel Output @ 10 mA

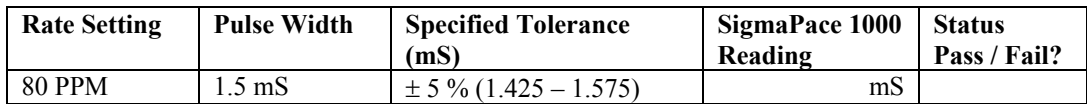

#### **4. AV INTERVAL**

(Use SigmaPace 1000 F1: PULSE OUTPUT, F3: DUAL A+V Screen) Operational Mode: DDD (Access this feature via the Medtronic 5388 Menu #1 or use it's power up default output settings.) Atrial Channel: ON and Ventricular Channel: ON Atrial Channel Output @ 10 mA Ventricular Channel Output @ 10 mA

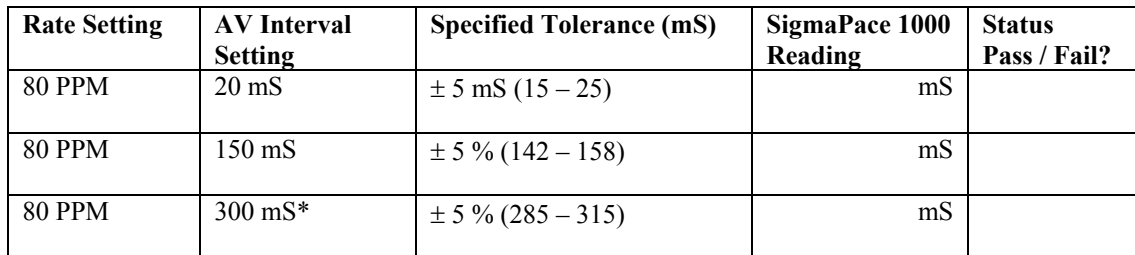

 $*$ To set the Medtronic 5388 AV interval @ 300 mS, first decrease the PVARP to minimum (150 mS) on MENU #2 and then go to Menu #1 to access the AV interval function.

#### **Fluke Biomedical**

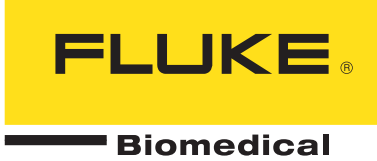

#### **5. OUTPUT**

a. VENTRICULAR CHANNEL

(Use SigmaPace 1000 F1:PULSE OUTPUT, F2: VENT ONLY Screen) Operational Mode: VVI Rate @ 80 PPM Atrial Channel: OFF and Ventricular Channel: ON Ventricular Channel @ 10 mA

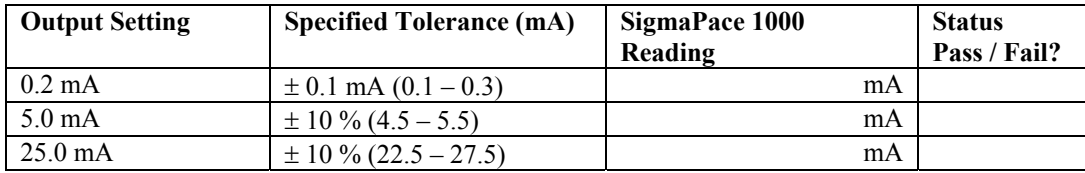

b. ATRIAL CHANNEL

(Use SigmaPace 1000 F1: PULSE OUTPUT, F1: ATR ONLY Screen) Operational Mode: AAI Rate @ 80 PPM Atrial Channel: ON and Ventricular Channel: OFF Atrial Channel @ 10 mA

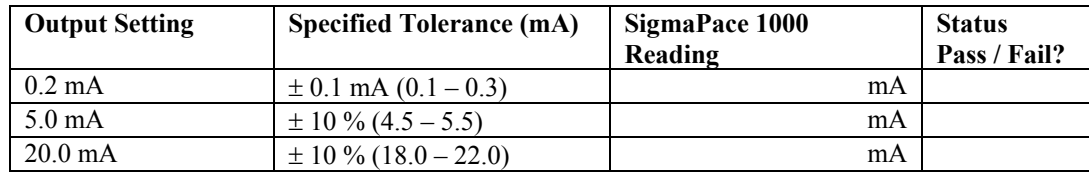

#### **Fluke Biomedical**

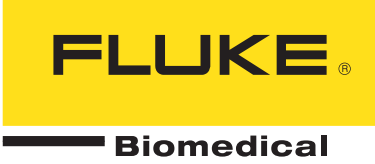

#### **6. EMERGENCY OPERATION MODE**

(Use SigmaPace 1000 F1: PULSE OUTPUT, F3: DUAL A+V Screen) Press pacemaker's top panel key "EMERGENCY" to begin test. Operational Mode: DDD + EMERGENCY = DOO (Asynchronous Dual Channel) Rate @ 80 PPM Atrial Channel: ON and Ventricular Channel: ON Atrial Channel @ 10 mA (Initial Setting) to 20 mA with EMERGENCY pushbutton depressed Ventricular Channel  $(a)$  10 mA (Initial Setting) to 25 mA with EMERGENCY pushbutton depressed.

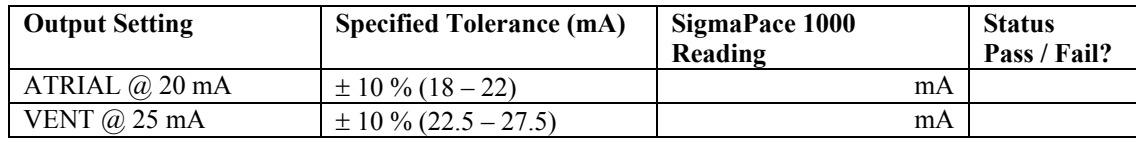

Return to Synchronous Pacing by pressing the pacemaker's "ON" power key.

#### **7. DIRECT CURRENT LEAKAGE**

a. STATIC TESTS (PACEMAKER POWER OFF) (Use SigmaPace 1000 F4:  $>>$  [Press 2X], F1: DC LEAK, F1 OFF (Static), F1: ATRIAL Screen or F2: VENTricular Screen)

TURN PACEMAKER POWER OFF

Operational Mode: N/A Atrial Channel: N/A Ventricular Channel: N/A

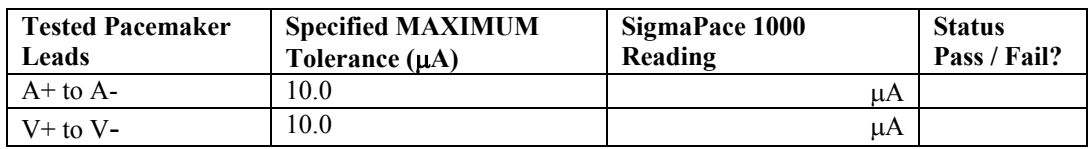

#### **Fluke Biomedical**

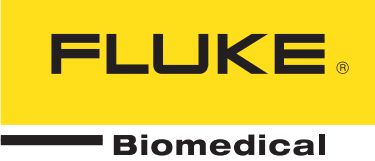

b. DYNAMIC TEST-A CHANNEL (PACEMAKER POWER ON) (Use SigmaPace 1000 F4: >>> [Press 2X], F1: DC LEAK, F2: ON (Dynamic), F1: ATRIAL Screen), F1: NEXT

#### TURN PACEMAKER POWER ON

Operational Mode: AAI Rate  $\omega$  80 PPM Atrial Channel: ON and Ventricular Channel: OFF Atrial Channel @ 10 mA

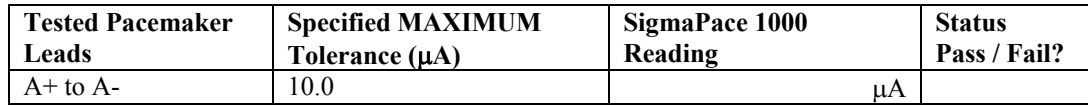

c. DYNAMIC TEST-V CHANNEL (PACEMAKER POWER ON) (Use SigmaPace 1000 F4: >>> [Press 2X], F1: DC LEAK, F2: ON (Dynamic), F2: VENTricular Screen), F1: NEXT

TURN PACEMAKER POWER ON

Operational Mode: VVI Rate @ 80 PPM Atrial Channel: OFF and Ventricular Channel: ON Ventricular Channel @ 10 mA

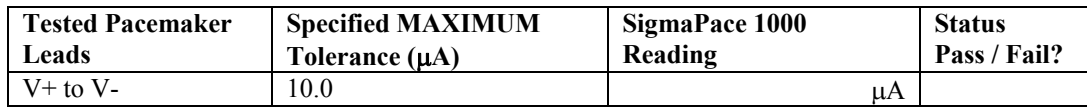

#### **Fluke Biomedical**

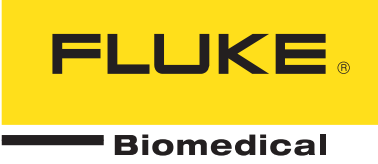

d. DYNAMIC TEST-A+V CHANNELS (PACEMAKER POWER ON) (Use SigmaPace 1000 F4: >>> [Press 2X], F1: DC LEAK, F2: ON (Dynamic), F3: A+V Screen), F1: NEXT

#### TURN PACEMAKER POWER ON

Operational Mode: DDD Rate @ 80 PPM Atrial Channel: ON and Ventricular Channel: ON Atrial Channel @ 10 mA Ventricular Channel @ 10 mA (Third Test Load @ 500  $\Omega$  across A+ to V+ terminals)

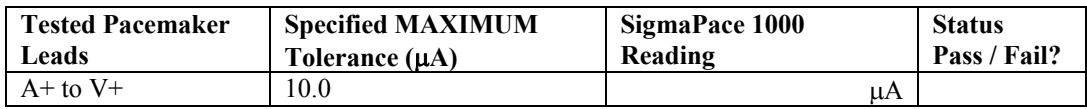

#### **8. SENSITIVITY**

#### a. ATRIAL CHANNEL

(Use SigmaPace 1000 F4: >>>, F2: SENSE AMP, F1: ATRial, F1: NEXT, F1: NEXT (DEFAULT SETTING: SSQ WAVE @ 30.0 mS WIDTH), F1: START (+ POLarity and 2.00 mV AMPlitude) Set pacemaker sensitivity as indicated below for each test.) Analyzer auto-advances Operational Mode: AAI (Access this feature via the Medtronic 5388 Menu #1 or simply turn off the VENTRICULAR CHANNEL.) Waveform: SSQ @ 30 mS Rate @ 80 PPM Atrial Channel: ON and Ventricular Channel: OFF Atrial Channel Output @ 10 mA

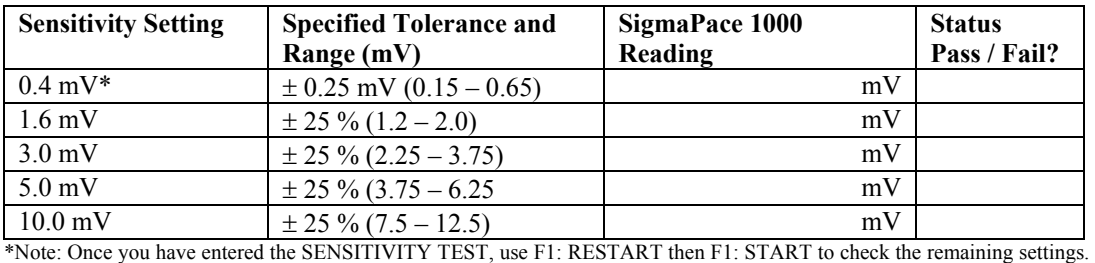

#### **Fluke Biomedical**

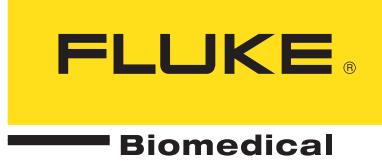

#### b. VENTRICULAR CHANNEL

(Use SigmaPace 1000 F4: >>>, F2: SENSE AMP, F2: VENTricular, F1: NEXT, F1: NEXT (DEFAULT SETTING: SSQ WAVE @ 40.0 mS WIDTH), F1: START (+ POLarity and 2.00 mV AMPlitude) Set pacemaker sensitivity as indicated below for each test. Analyzer auto-advances Operational Mode: VVI (Access this feature via the Medtronic 5388 Menu #1 or simply turn off the ATRIAL CHANNEL.) Waveform: SSQ @ 40 mS Rate @ 80 PPM Atrial Channel: OFF and Ventricular Channel: ON Ventricular Channel Output @ 10 mA

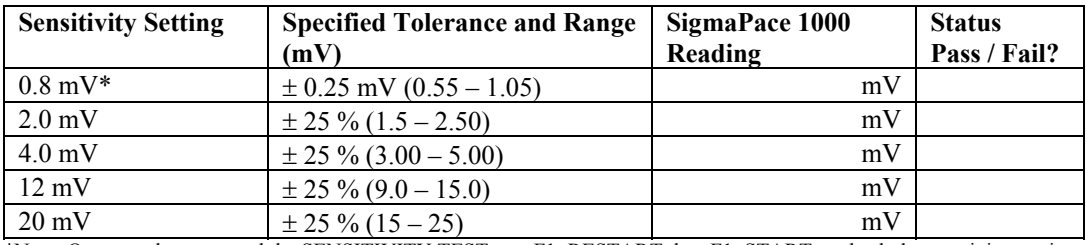

\*Note: Once you have entered the SENSITIVITY TEST, use F1: RESTART then F1: START to check the remaining settings.

#### **9. REFRACTORY PERIOD TEST**

a. ATRIAL CHANNEL

(Use SigmaPace 1000 F4: >>>, F1: REFRACT DEMAND, F1: ATRial, F1: NEXT (DEFAULT SETTING = SOR WAVE and 1.00 mS WIDTH), F1: NEXT (DEFAULT SETTING  $=$  + POLarity and 20.00 mV AMPlitude) Operational Mode: AAI Selected Waveform: Square Wave  $\omega$  1.0 mS and 20 mV Rate @ 80 PPM Atrial Sensitivity Setting: 0.5 mV Atrial Channel: ON and Ventricular Channel: OFF Atrial Channel Output @ 10 mA

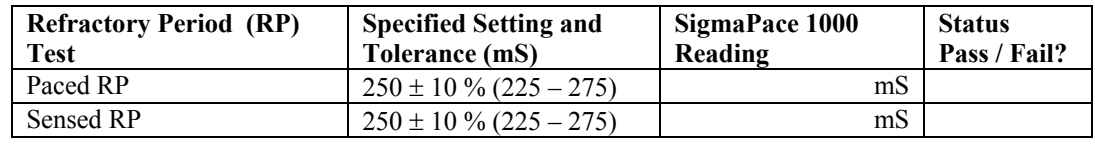

#### **Fluke Biomedical**

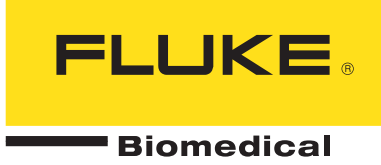

b. VENTRICULAR CHANNEL

(Use SigmaPace 1000 F4: >>>, F1: REFRACT DEMAND, F2: VENTricular, F1: NEXT (DEFAULT SETTING = SQR WAVE and 1.00 mS WIDTH), F1: NEXT (DEFAULT SETTING  $=$  + POLarity and 20.00 mV AMPlitude) Operational Mode: VVI Selected Waveform: Square Wave @ 1.0 mS and 20 mV Rate @ 80 PPM Ventricular Sensitivity Setting: 2.0 mV Atrial Channel: OFF and Ventricular Channel: ON Ventricular Channel Output @ 10 mA

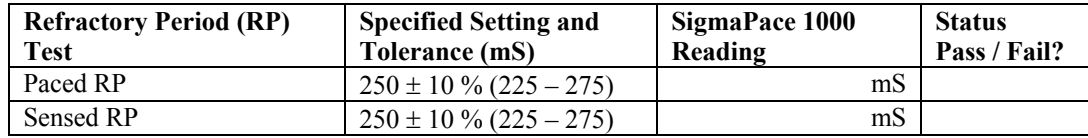

#### **10. OFF CURRENT DRAIN (PACEMAKER POWER OFF)**

(Use SigmaPace 1000 F4: >>> (2X), F2: DC LOAD, F1: NEXT (Follow "ON-SCREEN" INSTRUCTIONS)

#### TURN PACEMAKER POWER OFF

Operational Mode: N/A Atrial Channel: N/A Ventricular Channel: N/A

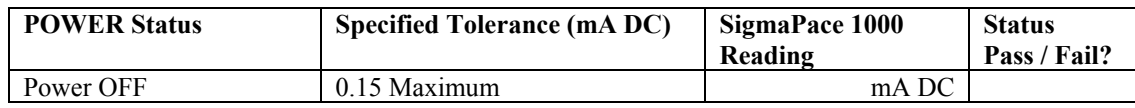

#### **Fluke Biomedical**

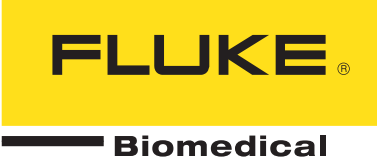

#### **11. ON CURRENT DRAIN (PACEMAKER POWER ON)**

(Use SigmaPace 1000 F4: >>> (2X), F2: DC LOAD, F1: NEXT (Follow "ON-SCREEN" INSTRUCTIONS)

#### TURN PACEMAKER POWER ON

Operational Mode: DDD (Access this feature via the Medtronic 5388 Menu #1 or use it's power up default output settings.) Atrial Channel: ON and Ventricular Channel: ON Atrial Channel Output @ 10 mA Ventricular Channel Output @ 10 mA

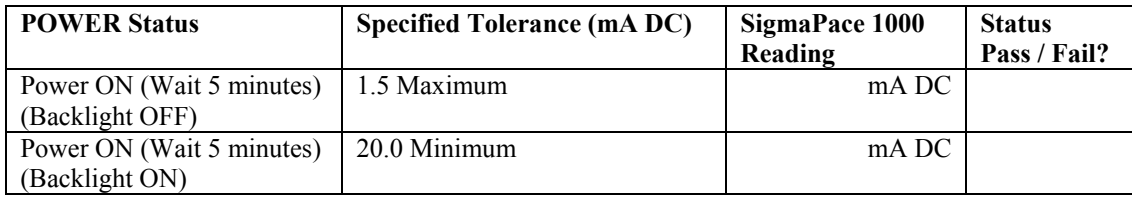

 $\mathcal{L}_\text{max} = \mathcal{L}_\text{max} = \mathcal{$ 

 $\mathcal{L}_\mathcal{L} = \{ \mathcal{L}_\mathcal{L} = \{ \mathcal{L}_\mathcal{L} = \{ \mathcal{L}_\mathcal{L} = \{ \mathcal{L}_\mathcal{L} = \{ \mathcal{L}_\mathcal{L} = \{ \mathcal{L}_\mathcal{L} = \{ \mathcal{L}_\mathcal{L} = \{ \mathcal{L}_\mathcal{L} = \{ \mathcal{L}_\mathcal{L} = \{ \mathcal{L}_\mathcal{L} = \{ \mathcal{L}_\mathcal{L} = \{ \mathcal{L}_\mathcal{L} = \{ \mathcal{L}_\mathcal{L} = \{ \mathcal{L}_\mathcal{$ 

 $\mathcal{L}_\mathcal{L} = \{ \mathcal{L}_\mathcal{L} = \{ \mathcal{L}_\mathcal{L} = \{ \mathcal{L}_\mathcal{L} = \{ \mathcal{L}_\mathcal{L} = \{ \mathcal{L}_\mathcal{L} = \{ \mathcal{L}_\mathcal{L} = \{ \mathcal{L}_\mathcal{L} = \{ \mathcal{L}_\mathcal{L} = \{ \mathcal{L}_\mathcal{L} = \{ \mathcal{L}_\mathcal{L} = \{ \mathcal{L}_\mathcal{L} = \{ \mathcal{L}_\mathcal{L} = \{ \mathcal{L}_\mathcal{L} = \{ \mathcal{L}_\mathcal{$ 

 $\mathcal{L}_\text{max} = \mathcal{L}_\text{max} = \mathcal{$ 

 $\mathcal{L}_\mathcal{L} = \{ \mathcal{L}_\mathcal{L} = \{ \mathcal{L}_\mathcal{L} = \{ \mathcal{L}_\mathcal{L} = \{ \mathcal{L}_\mathcal{L} = \{ \mathcal{L}_\mathcal{L} = \{ \mathcal{L}_\mathcal{L} = \{ \mathcal{L}_\mathcal{L} = \{ \mathcal{L}_\mathcal{L} = \{ \mathcal{L}_\mathcal{L} = \{ \mathcal{L}_\mathcal{L} = \{ \mathcal{L}_\mathcal{L} = \{ \mathcal{L}_\mathcal{L} = \{ \mathcal{L}_\mathcal{L} = \{ \mathcal{L}_\mathcal{$ 

 $\mathcal{L}_\text{max} = \mathcal{L}_\text{max} = \mathcal{$ 

 $\mathcal{L}_\mathcal{L} = \{ \mathcal{L}_\mathcal{L} = \{ \mathcal{L}_\mathcal{L} = \{ \mathcal{L}_\mathcal{L} = \{ \mathcal{L}_\mathcal{L} = \{ \mathcal{L}_\mathcal{L} = \{ \mathcal{L}_\mathcal{L} = \{ \mathcal{L}_\mathcal{L} = \{ \mathcal{L}_\mathcal{L} = \{ \mathcal{L}_\mathcal{L} = \{ \mathcal{L}_\mathcal{L} = \{ \mathcal{L}_\mathcal{L} = \{ \mathcal{L}_\mathcal{L} = \{ \mathcal{L}_\mathcal{L} = \{ \mathcal{L}_\mathcal{$ 

NOTES:

*Note: This testing protocol is based upon the published Medtronic Model 5388 Temporary External Pacemaker checkout guide. Refer to the referenced Medtronic 5388 publication for additional details.*